# ROP

#### Return Oriented Programming

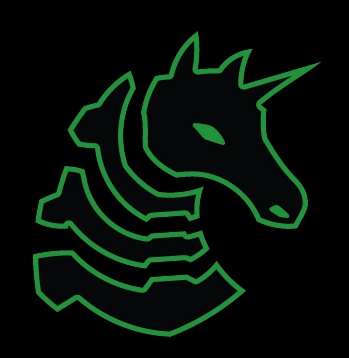

#### Announcements

- DiceCTF next Friday (Feb 4)
	- Be there!
	- Let's be top 3
	- There will be pizza
- eCTF
	- Officially started
	- Check out #eCTF on Discord if signed up
- Research talk to us after
- TracerFire March 6

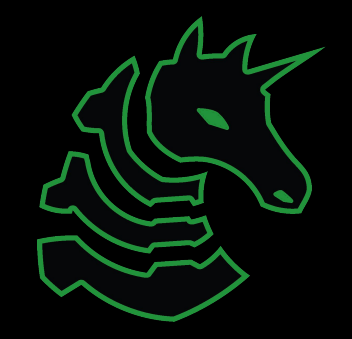

# Meeting Flag

#### sigpwny{nx\_who?}

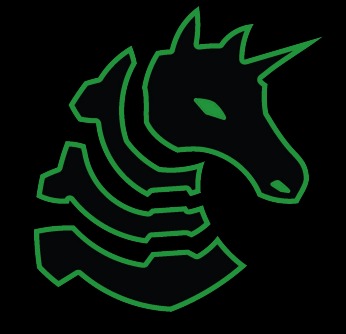

#### Overview

- Stack buffer overflow review
- $W^{\wedge}X$
- ROP high level
- ROP in practice

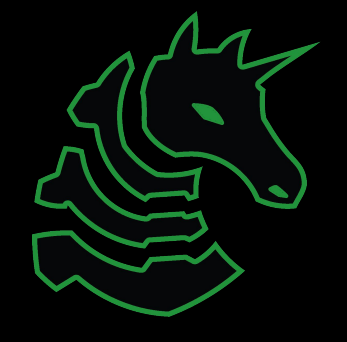

# Vulnerable program

int main() { char buf[32]; gets(buf); }

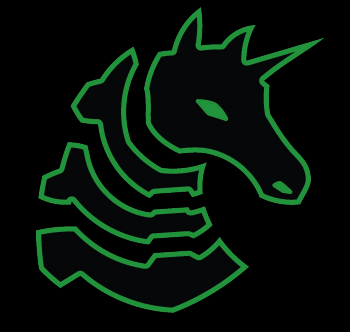

## Old way to solve

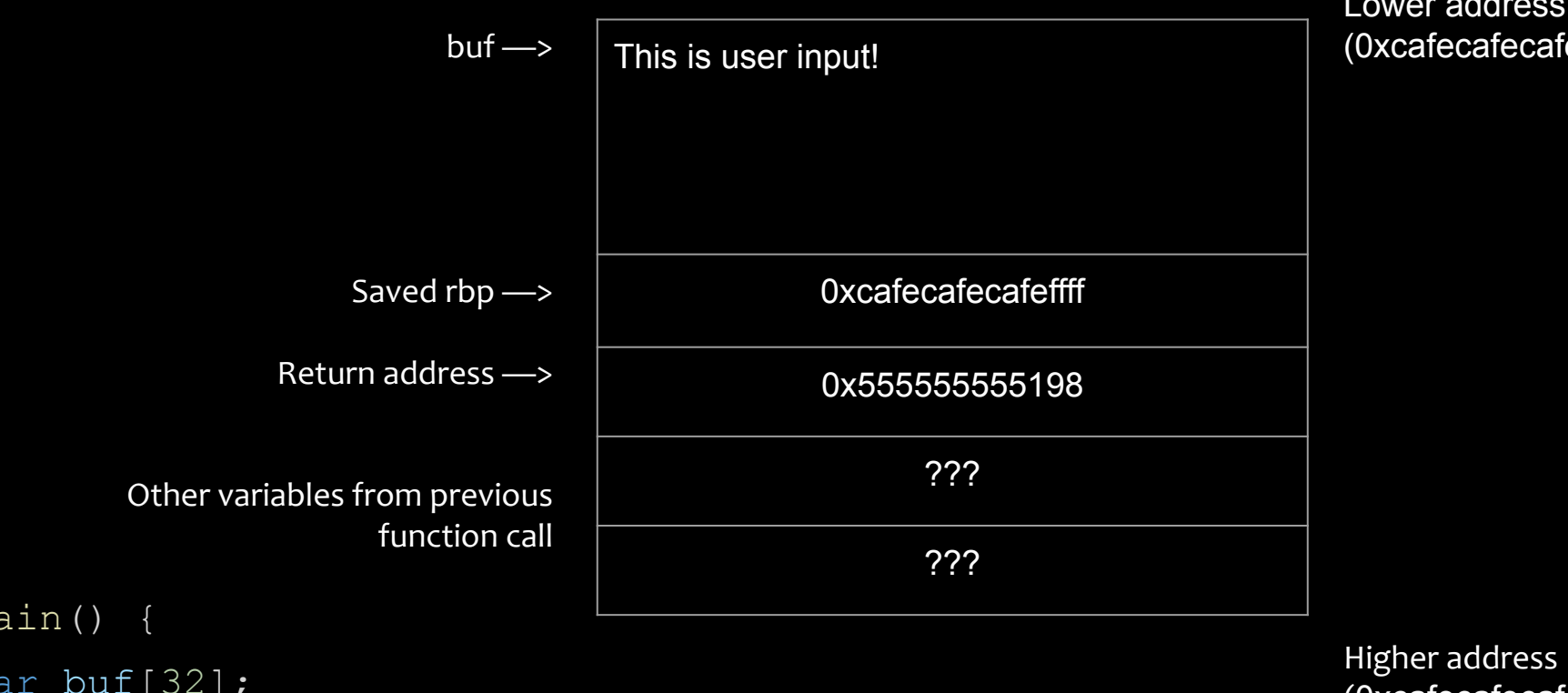

Lower address (0xcafecafecafecafe)

int main() {

}

char buf[32];

gets(buf);

(0xcafecafecafecafe +  $32+8*$ 4)

![](_page_5_Picture_7.jpeg)

# Old way to solve

![](_page_6_Figure_1.jpeg)

Lower address (0xcafecafecafecafe)

int main() {

}

char buf[32];

gets(buf);

Higher address (0xcafecafecafecafe +  $32+8*$ 4)

![](_page_6_Picture_7.jpeg)

### Introducing W^X

- Memory pages have permissions
	- R read (Can you read the bytes of this memory)
	- W write (Can you modify the bytes of this memory?)
	- X execute (Can you jump to instructions in this memory?)
- Which permissions make most sense to apply to the stack?
- W^X philosophy
	- Write xor Execute
	- A memory page can be writable or executable, but should never be both at the same time

![](_page_7_Picture_9.jpeg)

# Old way to solve

![](_page_8_Figure_1.jpeg)

Lower address (0xcafecafecafecafe)

int main() {

}

char buf[32];

gets(buf);

Now causes a SEGFAULT when jumping to 0xcafecafecafecafe because stack memory is not executable!

Higher address (0xcafecafecafecafe + 32+ 8 \* 4)

![](_page_8_Picture_8.jpeg)

#### ROP - Our Savior

- Code execution technique
	- Want to open a shell
- Bypasses NX (non executable) memory permissions
- Works by collecting "gadgets" and organizing them into a program

![](_page_9_Picture_5.jpeg)

### ROP - High Level

![](_page_10_Figure_1.jpeg)

Using a sequence of gadgets, can we achieve:

 $B = 3$ 

![](_page_10_Picture_4.jpeg)

# ROP - High Level

![](_page_11_Figure_1.jpeg)

Using a sequence of gadgets, can we achieve:

 $B = 3$ 

![](_page_11_Picture_54.jpeg)

![](_page_11_Picture_5.jpeg)

![](_page_12_Figure_0.jpeg)

Using a sequence of gadgets, can we achieve:

 $rbx = 3$ (ignore the ret for now!)

![](_page_13_Figure_0.jpeg)

Using a sequence of gadgets, can we achieve:

 $r$ b $x = 3$ (ignore the ret for now!)

Gadget 2 (set rbx to 0)

Gadget 1 (set rax  $=$  rbx)

Gadget  $3$  (rax = 1)

Gadget  $3$  (rax =  $2$ )

Gadget  $3$  (rax =  $3$ )

Gadget 1 (set rbx =  $\text{rax}$ )

# ROP - High Level

- 1. Find gadgets in program
	- a. Need gadgets that set registers
	- b. Need gadget that invokes a syscall
- 2. Figure out how to order gadgets to set your registers to correct values for execve syscall
- 3. Execute your gadgets in order!

![](_page_14_Picture_6.jpeg)

#### Where to find gadgets?

- Any instructions followed by a 'ret' is a gadget
	- May not be a useful gadget, though
	- objdump -d -M intel myprogram | grep ret -B 5

![](_page_15_Picture_25.jpeg)

![](_page_15_Picture_5.jpeg)

#### Vulnerable program - Second look

int main() { char buf[32]; gets(buf); }

![](_page_16_Picture_2.jpeg)

# Vulnerable program - Second look

![](_page_17_Figure_1.jpeg)

![](_page_17_Picture_2.jpeg)

![](_page_18_Picture_0.jpeg)

![](_page_18_Figure_1.jpeg)

![](_page_18_Picture_2.jpeg)

#### ROP - Addresses

- Find the offset of gadget in the binary using objdump.
- Next, is PIE (position independent executable) enabled?
	- If yes: Need a leak to find base of binary
	- If no: Base of binary is always the same
		- fast way to find base is to just load with gdb, then 'info file'
- Add base of binary to offset found with objdump
	- This is the memory address of the gadget which you should write on the stack

![](_page_19_Picture_8.jpeg)

#### ROP - In practice

- You can find gadgets with objdump and hand craft gadget list
- ... but most people just use [ROPgadget](https://github.com/JonathanSalwan/ROPgadget)
	- List gadgets
		- ./ROPgadget.py --binary myprogram
	- Automatically create a rop chain to pop shell
		- ./ROPgadget.py --ropchain --binary myprogram

![](_page_20_Picture_7.jpeg)

#### ROP - Libc

- Small programs do not have enough gadgets to pop a shell
- No problem, just use libc
	- LOTS of gadgets
	- Basically all programs are linked with it, trick is finding correct version
		- Good chal authors give you the libc
- 1. Find gadgets in libc with ROPGadget/objdump<br>2. Leak libc address in running program
- Leak libc address in running program
- 3. Calculate libc base from leak<br>4. Add gadget offset
- Add gadget offset
- 5. Write addresses to stack

![](_page_21_Picture_11.jpeg)

### Next Meetings

- **Sunday Seminar:**
- UIUCTF Planning
- **Next Thursday:**
- Format string vulns

![](_page_22_Picture_5.jpeg)